## **Neue Arbeit starten**

**Wir wollen in diesem Beispiel mit einer Aufwandsmenge von 250l/ha und der Düse ISO04 eine neue Arbeit starten.**

> **Info: bei der letzten Arbeit wurde mit 200l/ha mit der Düse ISO03 gearbeitet**

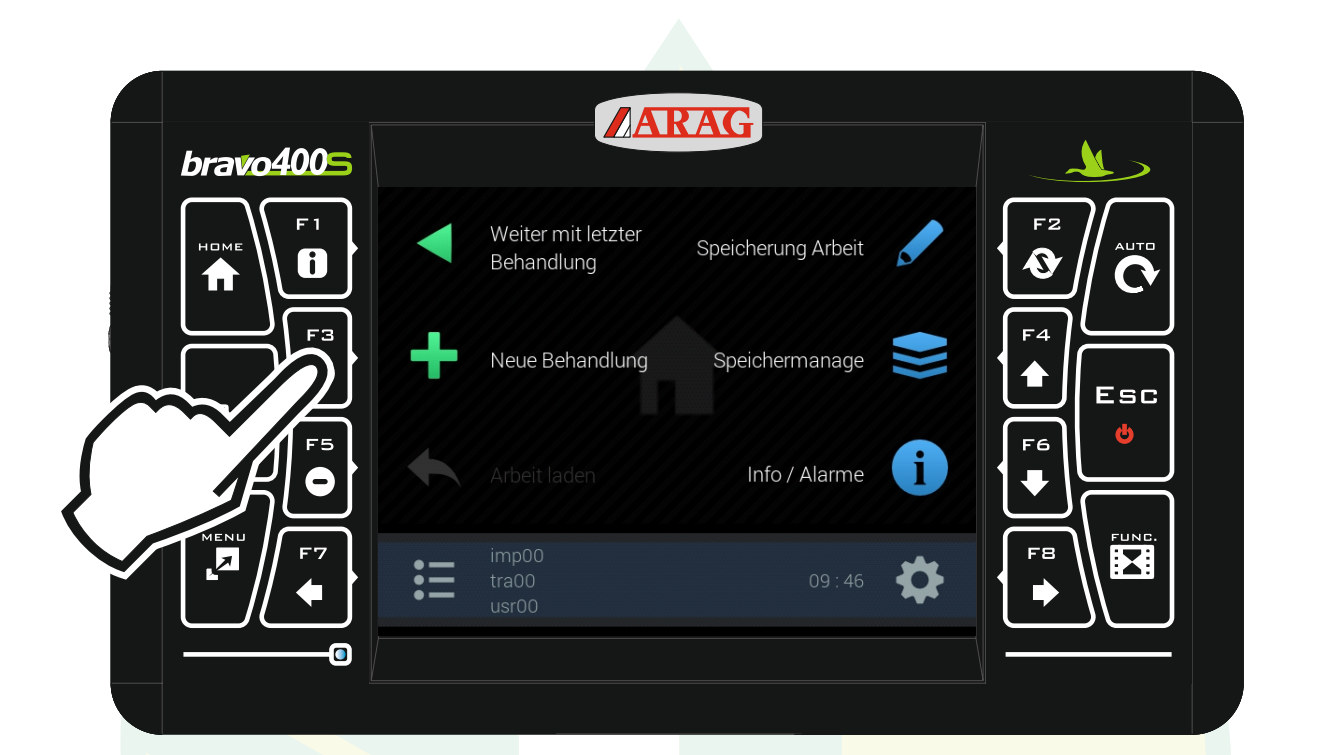

## Mit der Taste "F3" Neue Behandlung starten

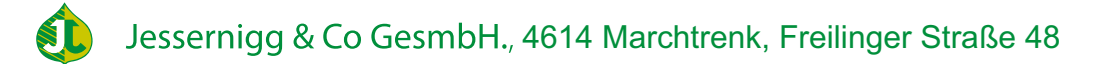

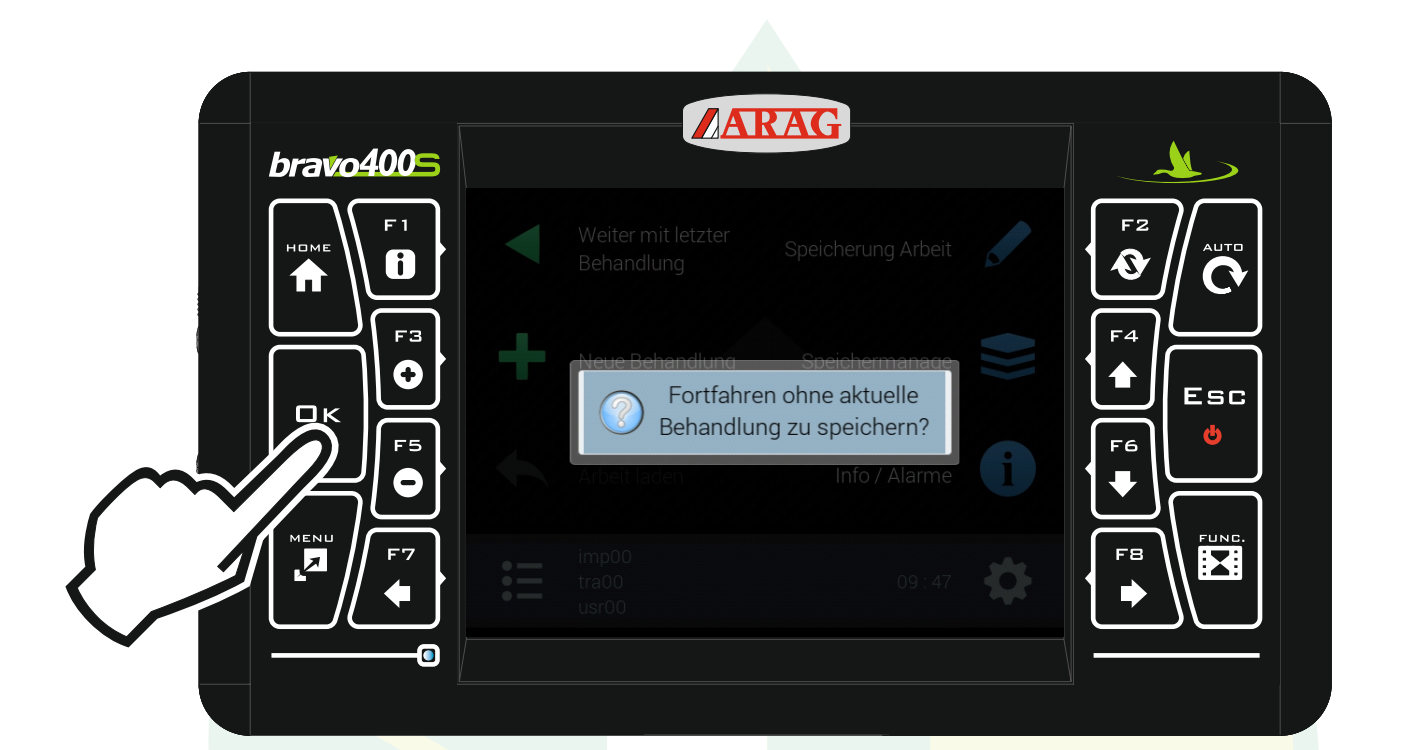

## Folgende Meldung mit "Ok" bestätigen.

www.jessernigg.com

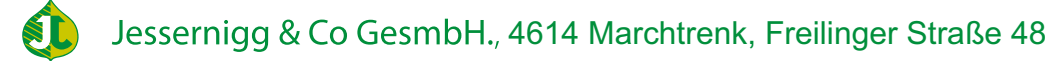

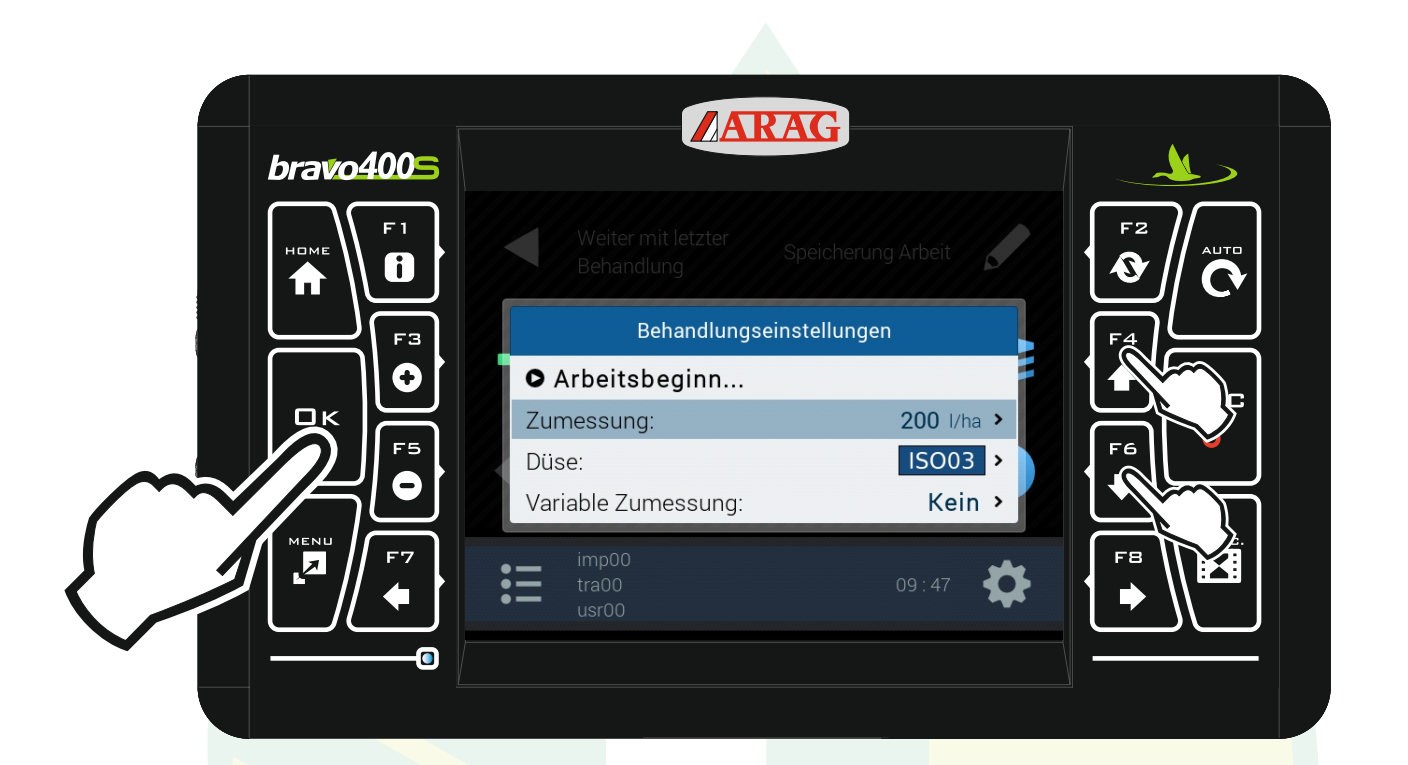

Bei den Behandlungseinstellungen mit den Pfeiltasten "F4" und "F6" die Zeile "Zumessung" markieren und "Ok" drücken.

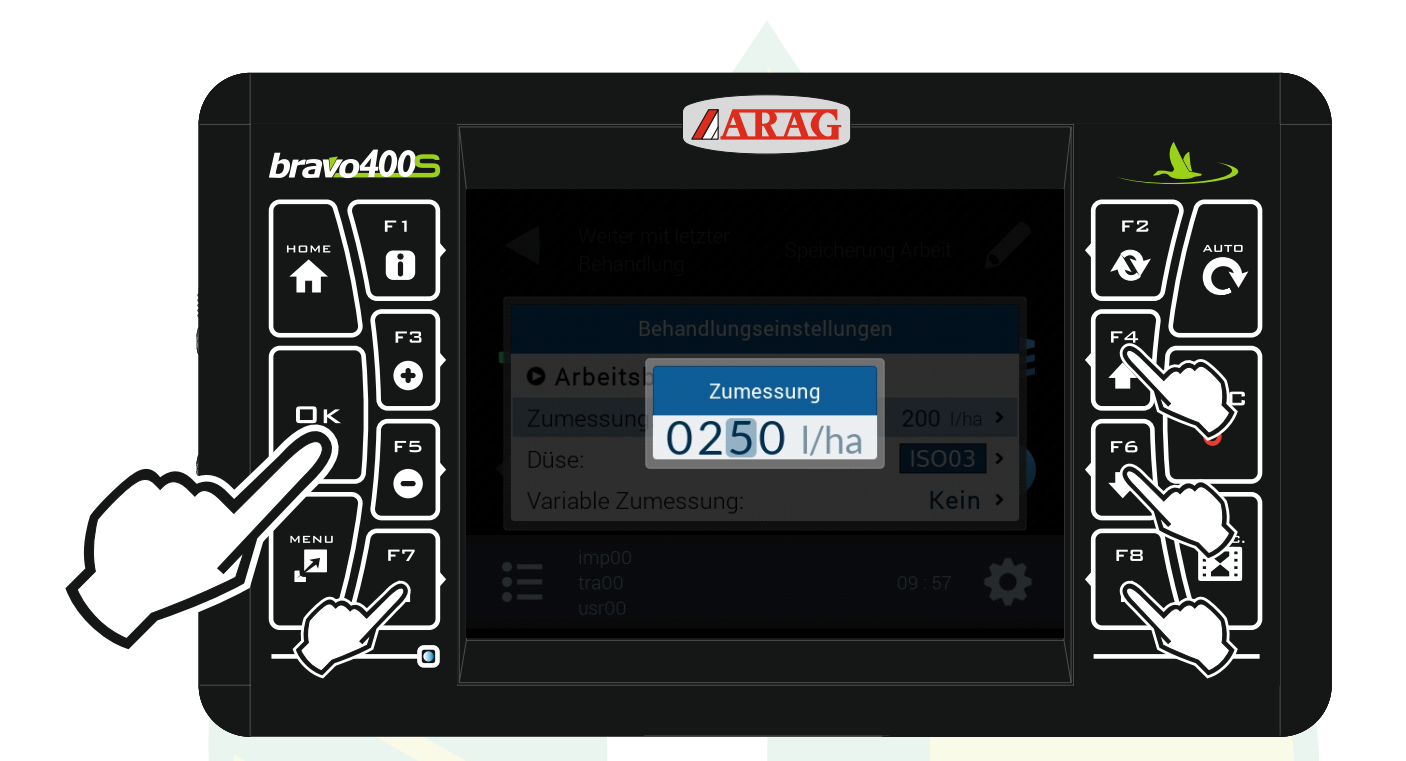

Mit den Pfeiltasten "F4" und "F6" kann die Markierte Ziffer geändert werden. Mit "F7" und "F8" kann eine andere Stelle markiert werden. Wenn die richtige Zumessung eingestellt ist "Ok" drücken.

Jessernigg & Co GesmbH., 4614 Marchtrenk, Freilinger Straße 48

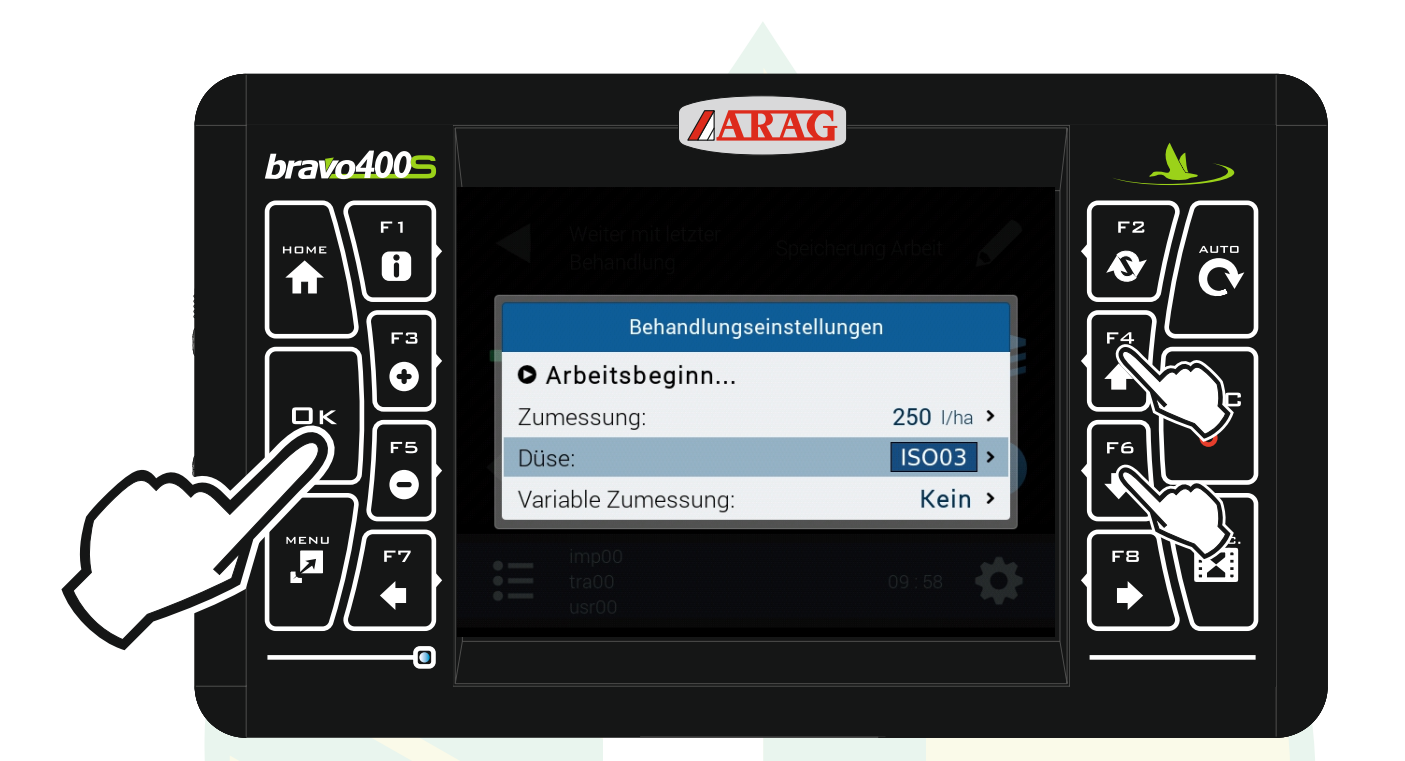

Bei den Behandlungseinstellungen mit den Pfeiltasten "F4" und "F6" die Zeile "Düse" markieren und "Ok" drücken.

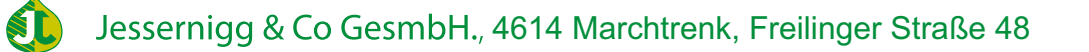

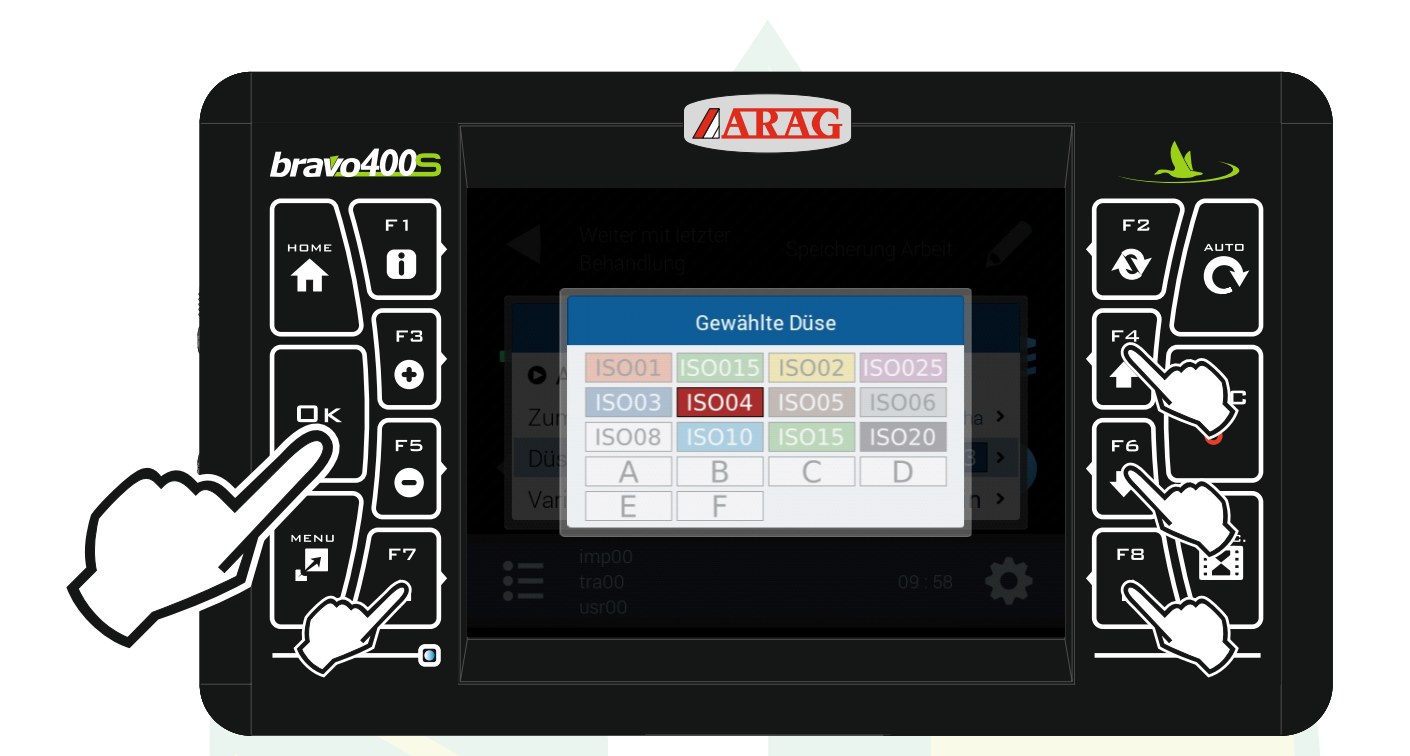

Mit den Pfeiltasten "F4", "F6", "F7" und "F8" kann die gewünschte Düsengröße markiert werden. Mit "Ok" bestätigen.

\$I

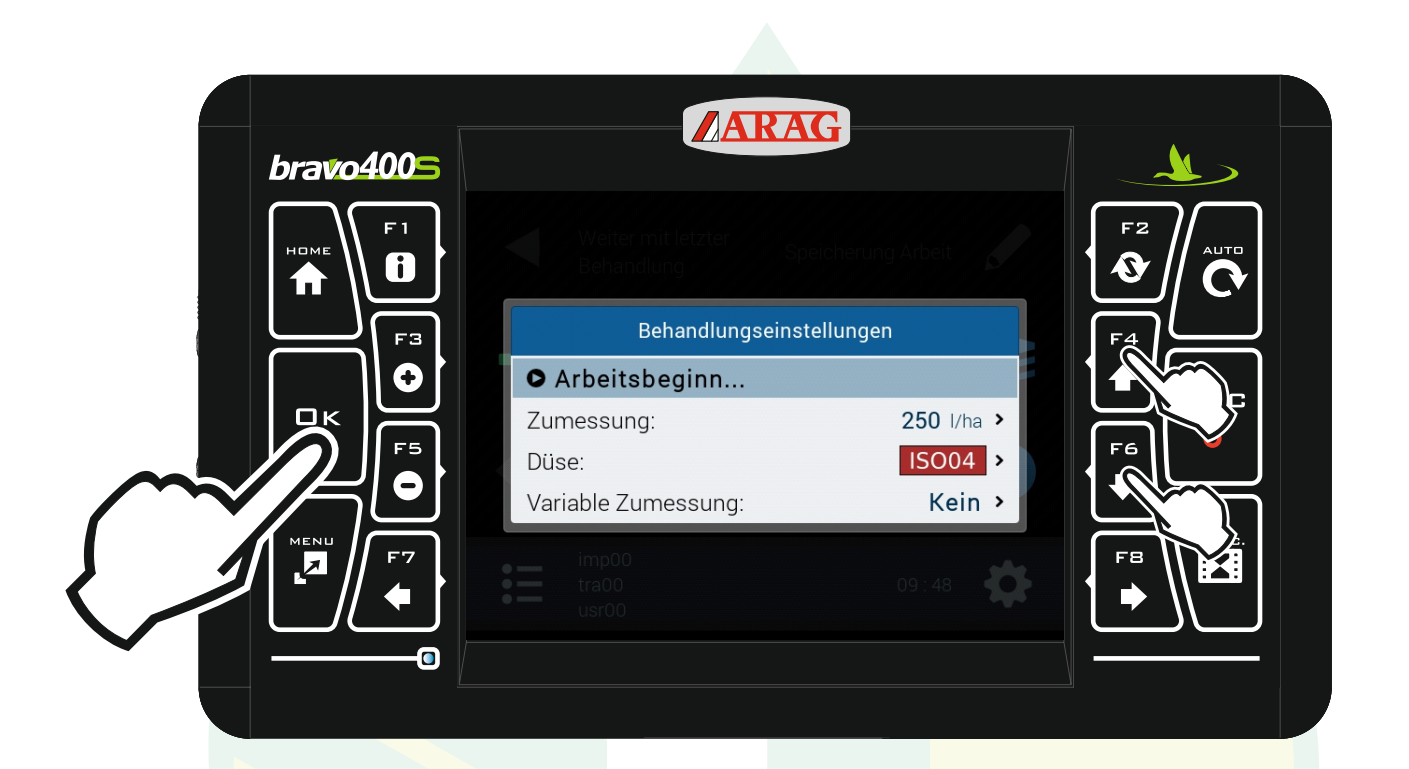

Mit den Pfeiltasten "F4" und "F6" die Zeile "Arbeitsbeginn" markieren und "Ok" drücken.

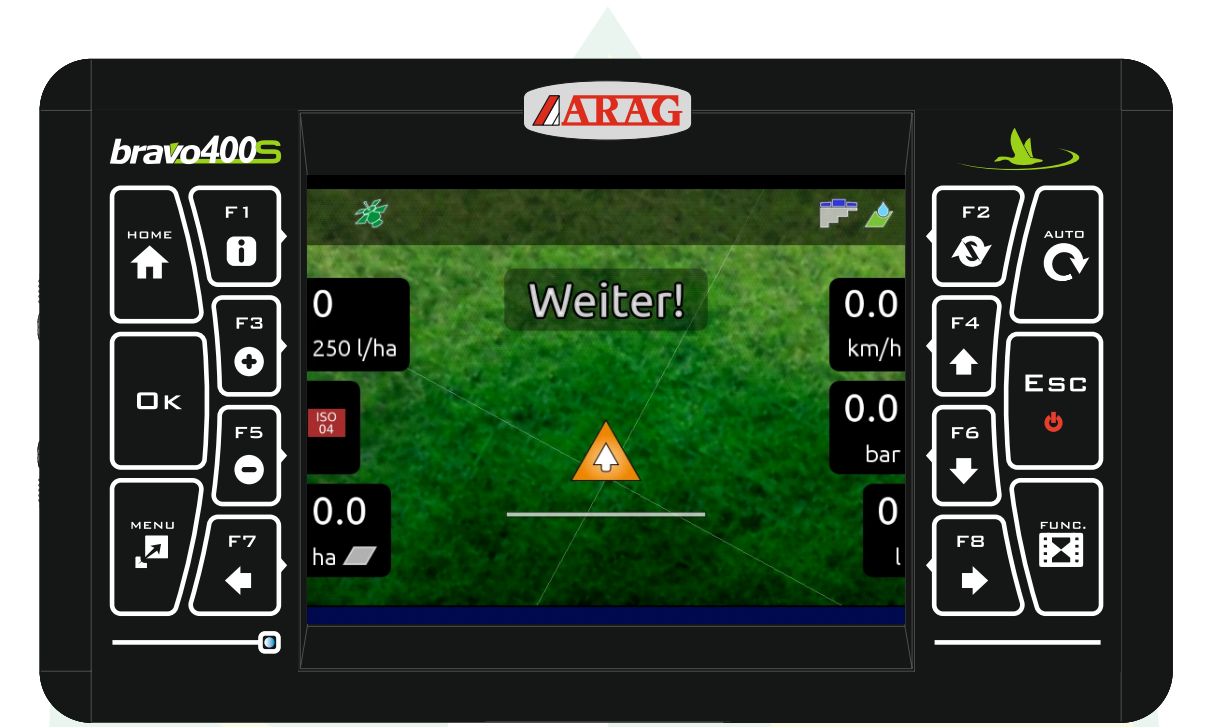

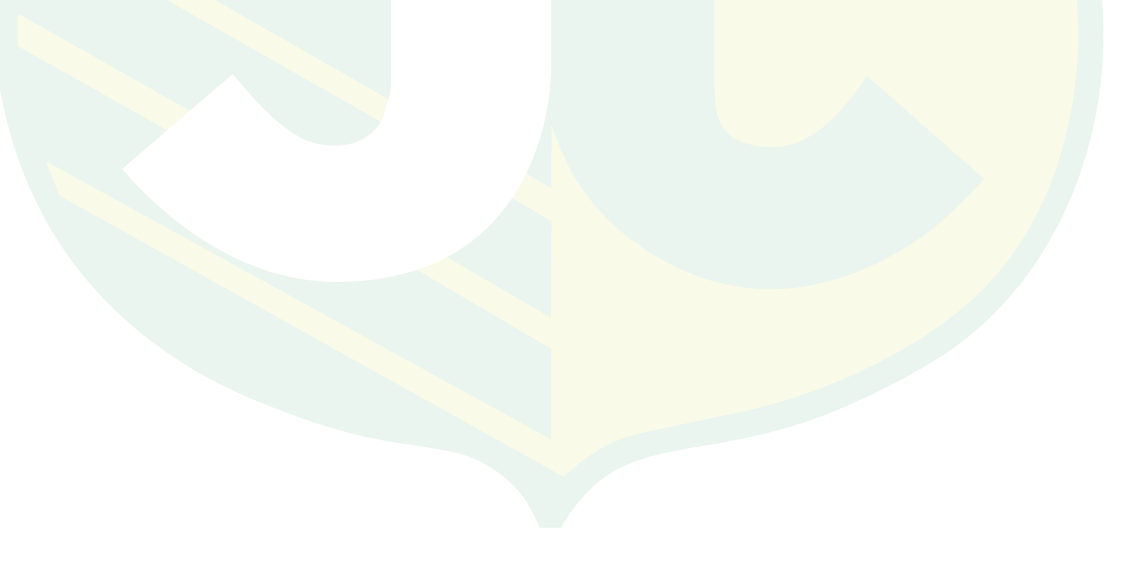

www.jessernigg.com